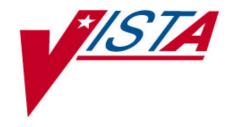

# NATIONAL DRUG FILE (NDF) Installation Guide

Version 4.0 October 1998

Department of Veterans Affairs **V**/ST**A** Technical Services

# **Table of Contents**

| Pre-Installation                   | 1  |
|------------------------------------|----|
| Before Installing                  |    |
| Installation                       | 3  |
| Installation Procedure             |    |
| Installation Example               | 4  |
| Post-Install                       | 9  |
| Assigning Keys, Menus, and Options |    |
| National Drug File V. 4.0 Menu     | 9  |
| Journaling                         | 10 |
| Routine Mapping                    | 10 |
| Technical Assistance               |    |

Package

#### ATTENTION: CMOP SITES ONLY

Do not load and install or queue to install this package while CMOP prescriptions are being transmitted. If transmissions are in progress, incorrect prescription information may be sent to the CMOP. To determine if a CMOP transmission is in progress, examine TaskMan for jobs entitled "CMOP Data Transmission."

#### \*\*\*IMPORTANT\*\*\*

Patch Needed

The environment check routine will check to make sure that the site has the following patches installed:

| 1 denage                                     | 1 aten Needed               |
|----------------------------------------------|-----------------------------|
| Adverse Reaction Tracking Tracking V. 4.0    | GMRA*4*13                   |
| Consolidated Mail Outpatient Pharmacy V. 2.0 | PSX*2*18                    |
| Decision Support System V. 3.0               | ECX*3*10                    |
| Drug Accountability V. 3.0                   | PSA*3*8                     |
| Immunology Case Registry V. 2.1              | IMR*2.1*3                   |
| Inpatient Medications V. 4.5                 | PSJ*4.5*59                  |
| Order Entry/Results Reporting V. 3.0         | OR*3*33 <b>◆</b>            |
| Inpatient Medications V. 5.0                 | PSJ*5*11, PSJ*5*14 <b>◆</b> |
| Outpatient Pharmacy V. 7.0                   | PSO*7*10, PSO*7*11 <b>◆</b> |
| Outpatient Pharmacy V. 6.0                   | PSO*6*173                   |
| Pharmacy Data Management V. 1.0              | PSS*1*15                    |

#### **♦** CPRS sites only

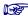

If any of the above are **not** installed, the KIDS install will abort and the KIDS transport global will be deleted.

PSS\*1\*17 is included in the National Drug File V. 4.0 build.

The National Drug File (NDF) software package allows pertinent information from the National Drug File to be merged into your production DRUG file (# 50). This is a method of non-intrusive standardization of the production DRUG file in all VA medical facilities.

This package was exported using the Kernel Installation and Distribution System (KIDS) instead of the VA FileMan DIFROM utility. You will use KIDS to install the software. Please read the KIDS documentation located in Part 5 of the Kernel V. 8.0 Systems Manual and familiarize yourself with KIDS before you install this software.

If the proper version of the global ^PSNDF is *not* installed, the KIDS install will abort and the KIDS transport global will remain on the system.

National Drug File V. 4.0 relies (minimum) on the following external packages. This software is not included in this package and must be installed before this version of NDF is completely functional.

| <u>Package</u>                  | <b>Minimum Version Needed</b> |
|---------------------------------|-------------------------------|
| VA FileMan                      | 21.0                          |
| Kernel                          | 8.0                           |
| MailMan                         | 7.1                           |
| Pharmacy Data Management        | 1.0                           |
| National Drug File              | 3.18                          |
| Adverse Reaction Tracking       | 4.0                           |
| Consolidated Mail Outpatient Pl | narmacy 2.0                   |
| Decision Support System         | 3.0                           |
| Drug Accountability             | 3.0                           |
| Immunology Case Registry        | 2.1                           |
| Inpatient Medications           | 4.5 or greater                |
| Order Entry/Results Reporting   | 2.5 or greater                |
| Outpatient Pharmacy             | 6.0 or greater                |

#### **Before Installing**

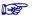

All pharmacy users **must** be off the system when the Install is run and, all National Drug File package activity should be idle.

AXP sites: Journaling should be disabled on the ^PSNDF(50.6, ^PSNDF(50.64, ^PSNDF(50.67, ^PSNDF(50.68, and ^PS globals while running the installation.

**DUZ** must be defined and valid, and **DUZ(0)** must be "@" before running the install.

Once you begin the install, you must let it run to completion. If the install is not allowed to run to completion, you can lose certain files (see step #4 of the installation).

#### Installation

#### **Installation Procedure**

1. Kill the old NATIONAL DRUG file global (File #50.6) if it is presently on your system by entering K ^PSNDF. If this is not done, **data will be corrupted**.

#### \*\*\*IMPORTANT\*\*\*

AXP sites: If the global set is protected from unsubscripted kills (purge protection), make sure to change the protection on the ^PSNDF and ^PSNTRAN globals.

2. If your site uses tape, load the new NATIONAL DRUG files in your **account** by entering **D ^%GTI** (AXP sites) or **D ^%GI** (OPENM sites) and answer the following prompts. The user responses are underlined. It will take approximately **2-3 hours** for the global tape to load.

```
INPUT DEVICE? 47

MAGTAPE MODE? <D> VAL4

BLOCK SIZE? <1024> 8192
```

If you have received the National Drug files as a host file rather than on tape, use %GTI (AXP sites) or %GI (OPENM sites).

AXP Sites Enter the file name at the "Input Device?>" prompt.

- 3. Delete the PSN\* routines by entering **D ^%ZTRDEL** and selecting the PSN\* routines.
- 4. Install the software using the Kernel V. 8.0 Kernel Installation and Distribution System menu while logged into your account in programmer mode. It will take approximately **120 to 150 minutes** to run the install. Once you start the install, you must let it run to completion. If the install is not allowed to run to completion, you will lose the following files:

VA DRUG CLASS file (#50.605), DRUG MANUFACTURER file (#55.95), DRUG UNITS file (#50.607), PACKAGE SIZE file (#50.609), PACKAGE TYPE file (#50.608), and DRUG INGREDIENTS file (#50.416).

5. Assign the PSNMGR key to the appropriate users at this time. This key unlocks the options *Allow Unmatched Drugs To Be Classed* [PSNSTCL] and *Local Formulary Report* [PSNFRMLY].

#### **Installation Example**

**Remember**: Kill the old ^PSNDF global and load the new global before loading the build and running the Install. Once you start the install, you must let it run to completion. DUZ must be defined and DUZ(0) must be defined as an "@" before running the install.

#### \*\*\*IMPORTANT\*\*\*

AXP sites: If the global set is protected from unsubscripted kills (purge protection), make sure to change the protection on the ^PSNDF and ^PSNTRAN globals.

#### >D ^XUP

```
Setting up programmer environment
Terminal Type set to: C-VT100
Select OPTION NAME: XPD MAIN
                              Kernel Installation & Distribution System
          Edits and Distribution ...
          Utilities ...
          Installation ...
Select Kernel Installation & Distribution System Option: INSTALLation
         Load a Distribution
         Verify Checksums in Transport Global
   2
         Print Transport Global
         Compare Transport Global to Current System
         Backup a Transport Global
   5
         Install Package(s)
         Restart Install of Package(s)
         Unload a Distribution
Select Installation Option: LOAD a Distribution
Enter a Host File: NDF4 0.KID
KIDS Distribution saved on Oct 8, 1998@09:56:28
Comment: NATIONAL DRUG FILE V. 4.0
This Distribution contains Transport Globals for the following Package(s):
    PSN 4.0
    PSS*1*0*17
Want to Continue with Load? YES// YES
Loading Distribution...
```

```
Want to RUN the Environment Check Routine? YES// NO [Respond NO at this prompt.]
PSN 4.0
PSS*1.0*17
Use INSTALL NAME: PSN 4.0 to install this Distribution.
```

**Note:** At this point, you can run the *Verify Checksum in Transport Global* option. If any of the routine checksums failed, you should not proceed with the installation process. Contact your distributing CIO Field Office.

```
Select Installation Option: <a href="INST">INST</a>all Package(s)
Select INSTALL NAME: PSN 4.0 Loaded from Distribution 10/15/98@09:57 
=> NATIONAL DRUG FILE V. 4.0 10/8/98 ;Created on Oct 08, 1998@09:56:28
                                     Loaded from Distribution 10/15/98@09:57:23
This Distribution was loaded on Oct 15, 1998@09:57:23 with header of
NATIONAL DRUG FILE V. 4.0 10/8/98 ;Created on Oct 08, 1998@09:56:28
It consisted of the following Install(s):
PSN 4.0
PSS*1.0*17
   PSN 4.0
Will first run the Environment Check Routine, PSNPRE
I need to delete the following files:
                        (50.416)
     DRUG INGREDIENTS
     VA DRUG CLASS
                        (50.605)
     DRUG UNITS
                         (50.607)
     PACKAGE TYPE
                         (50.608)
     PACKAGE SIZE (50.609)
     DRUG MANUFACTURER (55.95)
If you wish to retain a copy of these files, you may wish to backup these files
before going any further.
If you start this Installation, you must let it run to completion.
Are you sure you want to continue? YES
Install Questions for PSN 4.0
Incoming Files:
            DRUG INGREDIENTS (including data)
   50.416
Note: You already have the 'DRUG INGREDIENTS' File.
I will OVERWRITE your data with mine.
             VA GENERIC [This prompt will only be seen during the initial install.]
   50.6
*BUT YOU ALREADY HAVE 'NATIONAL DRUG' AS FILE #50.6!
Shall I write over your NATIONAL DRUG File? YES// YES
   50.605
             VA DRUG CLASS (including data)
Note: You already have the 'VA DRUG CLASS' File.
I will OVERWRITE your data with mine.
```

- 50.606 DOSAGE FORM (Partial Definition)
  Note: You already have the 'DOSAGE FORM' File.
- 50.607 DRUG UNITS (including data)
  Note: You already have the 'DRUG UNITS' File.
  I will OVERWRITE your data with mine.
- 50.608 PACKAGE TYPE (including data)
  Note: You already have the 'PACKAGE TYPE' File.
  I will OVERWRITE your data with mine.
- 50.609 PACKAGE SIZE (including data)
  Note: You already have the 'PACKAGE SIZE' File.
  I will OVERWRITE your data with mine.
- 50.612 NATIONAL DRUG TRANSLATION
  Note: You already have the 'NATIONAL DRUG TRANSLATION' File.
  - 50.64 VA DISPENSE UNIT
  - 50.67 NDC/UPN
  - 50.68 VA PRODUCT
- 51.2 MEDICATION ROUTES (Partial Definition)
  Note: You already have the 'MEDICATION ROUTES' File.
- 55.95 DRUG MANUFACTURER (including data)
  Note: You already have the 'DRUG MANUFACTURER' File.
  I will OVERWRITE your data with mine.
- 56 DRUG INTERACTION
  Note: You already have the 'DRUG INTERACTION' File.
- 59.7 PHARMACY SYSTEM (Partial Definition)
  Note: You already have the 'PHARMACY SYSTEM' File.

Incoming Mail Groups:

Enter the Coordinator for Mail Group 'NDF DATA': [Enter the name of the coordinator for your mail group.]

Want KIDS to Rebuild Menu Trees Upon Completion of Install? YES// <RET>

PSS\*1.0\*17

Install Questions for PSS\*1.0\*17

Incoming Files:

```
DRUG (Partial Definition)
Note: You already have the 'DRUG' File.
Want KIDS to Rebuild Menu Trees Upon Completion of Install? YES// <RET>
Want to DISABLE Scheduled Options, Menu Options, and Protocols? YES// NO
Enter the Device you want to print the Install messages.
You can queue the install by enter a 'Q' at the device prompt.
Enter a '^' to abort the install.
DEVICE: [Select Print Device]
Install Started for PSN 4.0:
             Oct 15, 1998@09:58:08
Installing Routines:....
            Oct 15, 1998@09:58:08
Running Pre-Install Routine: ^PSNPRE1.
I Am Deleting Your "DRUG INGREDIENTS" File So That It Can Be Updated.
I Am Deleting Your "VA DRUG CLASS" File So That It Can Be Updated.
I Am Deleting Your "DRUG UNITS" File So That It Can Be Updated.
I Am Deleting Your "PACKAGE TYPE" File So That It Can Be Updated.
I Am Deleting Your "PACKAGE SIZE" File So That It Can Be Updated.
I Am Deleting Your "DRUG MANUFACTURER" File So That It Can Be Updated.
I Am Deleting Your "NATIONAL DRUG TRANSLATION" File So That It Can Be Updated.
Now deleting the data dictionary for the "NATIONAL DRUG" File.
Installing Data Dictionaries: .....
             Oct 15, 1998@09:58:12
Installing Data: .....
Oct 15, 1998@09:59:44
Installing PACKAGE COMPONENTS:
Installing SECURITY KEY..
Installing PRINT TEMPLATE.....
Installing SORT TEMPLATE..
Installing MAIL GROUP...
Installing OPTION.....
             Oct 15, 1998@09:59:46
Running Post-Install Routine: ^PSN4POST.
Updating Routine file.....
```

Updating KIDS files..... PSN 4.0 Installed. Oct 1, 1998@10:00:50 Install Message sent #54631 Install Started for PSS\*1.0\*17 : Oct 15, 1998@10:00:50 Installing Routines:. Oct 15, 1998@10:00:50 Installing Data Dictionaries: .. Oct 1, 1998@10:00:51 Installing PACKAGE COMPONENTS: Installing OPTION... Oct 15, 1998@10:00:50 Updating Routine file..... Updating KIDS files..... PSS\*1.0\*17 Installed. Oct 15, 1998@10:00:51 Install Message sent #54632 Starting Menu Rebuild: Oct 15, 1998@10:00:51 Collecting primary menus in the New Person file... Primary menus found in the New Person file [This will vary at each site.]

| OPTION NAME | MENU TEXT              | # OF<br>USERS | LAST<br>USED | LAST<br>BUILT |
|-------------|------------------------|---------------|--------------|---------------|
| XMUSER      | MailMan Menu           | 2             | 08/18/94     | 10/15/98      |
| EVE         | Systems Manager Menu   | 18            | 10/01/98     | 10/15/98      |
| KLSTUDENT   | CLASSMAN ACCESS TO CLA | 1             |              | 10/15/98      |
| SROMENU     | Surgery Menu           | 1             |              | 10/15/98      |
| ECMENU      | Event Capture Menu     | 1             | 07/11/96     | 10/15/98      |

Building secondary menu trees....

Menu Rebuild Complete: Oct 15, 1998@10:01:07

|          | + |    |    |    | + |
|----------|---|----|----|----|---|
| 100%     |   | 25 | 50 | 75 |   |
| Complete | + |    |    |    | + |

Install Completed

## **Assigning Keys, Menus, and Options**

The installer must enter users into the test and production accounts, assigning the PSNMGR option as the primary menu option. The PSNMGR key must be assigned to the package coordinator and/or their designee. This key unlocks the *Allow Unmatched Drugs To Be Classed* [PSNSTCL] and *Local Formulary Report* [PSNFRMLY] menu options. Only users having this key will see these options on their menus.

# **National Drug File V. 4.0 Menu**

| REMA        | Rematch/Match Single Drugs [PSNDRUG]                    |
|-------------|---------------------------------------------------------|
| VER         | Verify Matches [PSNVFY]                                 |
| <b>SVER</b> | Verify Single Match [PSNVER]                            |
| <b>MERG</b> | Merge National Drug File Data Into Local File [PSNMRG]  |
| AUTO        | Automatic Match of Unmatched Drugs [PSNAUTO]            |
| CLAS        | Allow Unmatched Drugs to be Classed [PSNSTCL]           |
|             | [Locked: PSNMGR]                                        |
| <b>RPRT</b> | National Drug File Reports [PSNSUBM]                    |
| LDF         | Local Drug File Report [PSNLDG]                         |
| VAGN        | Report of VA Generic Names from National Drug [PSNVAGN] |
| ATMI        | Report of Attempted Match Drugs [PSNEXC]                |
| PROD        | VA Product Names Matched Report [PSNPFN]                |
| NOCI        | Local Drugs with No VA Drug Class Report [PSNOCLS]      |
| CLVA        | VA Drug Classification [PSNCLS]                         |
| DFL         | 0 [ ]                                                   |
| SUPL        | Supply (XA000) VA Class Report [PSNSUPLY]               |
| MAN         | C Manually Classed Drugs Report [PSNMCLS]               |
| NMA         | I I                                                     |
| *LOCE       | J 1 1 1 1 1 1 1 1 1 1 1 1 1 1 1 1 1 1 1                 |
| NATE        | National Formulary Report [PSNNFL]                      |
| DDIN        | 0 0                                                     |
| CMOI        |                                                         |
| PNCL        | J I I                                                   |
| INQ         | Inquiry Options [PSNQUER]                               |
| LINQ        | 1                                                       |
| **PNIN      |                                                         |
| NDCU        | 1 / 1                                                   |
| PMIS        | Print a PMI Sheet [PSNPMIS]                             |
|             |                                                         |

- \* Formerly Formulary Report
- \*\* Formerly Lookup National Drug Info in Local File.

# **Journaling**

The VA GENERIC file (#50.6), VA DISPENSE UNIT (#50.64), NDC/UPN file (#50.67), and VA PRODUCT file (#50.68) are reference files only. Users are allowed read access only through VA FileMan. This file does not require journaling.

AXP sites: If you disabled journaling before running the installation, you should resume journaling on the ^PSNDF and ^PS globals.

# **Routine Mapping**

It is not necessary to map routines.

#### **Technical Assistance**

If you experience problems of a technical nature with this software package, you are encouraged to contact the National **V***IST***A** Support HELP DESK.